#### 就職活動のための情報収集

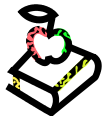

# EDINET で企業情報を調べる

## <EDINET とは>

金融庁が運営するサイトです。企業が金融庁に提出した有価証券報告書を検索・閲覧できます。企業の基本情報・ 業績・リスク・今後の見通しなどの情報を知ることができます。

### <どこから使える?>

URL:http://disclosure.edinet-fsa.go.jp/

・ 上記サイトにアクセスします。インターネット環境が整っていれば学内、学外どこからでも使えます。

### <どうやって探す?>

① TOP ページのメニュー"書類検索"をクリックする。

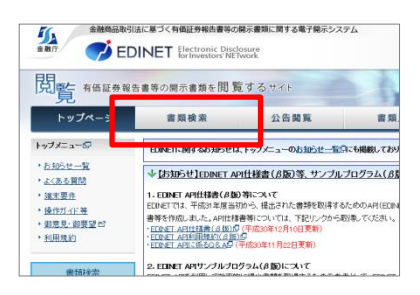

② "書類簡易検索画面"で企業名を入力して検索。"書類詳細検索"では業種で検索することもできます。

■書類簡易検索画面 ■書類詳細検索

企業名を入力して検索。 ここの つい この つい 企業名を入力するか、業種を選択して検索。

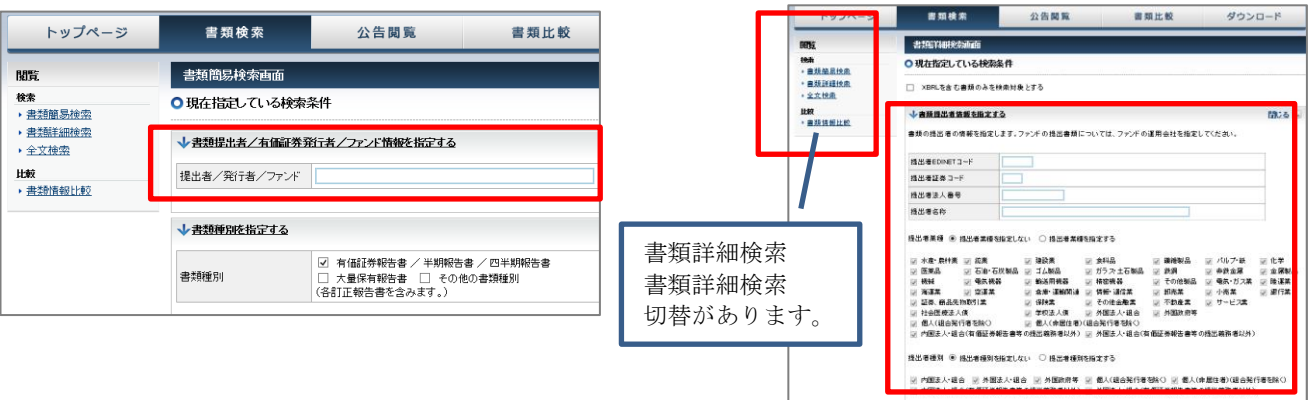

③ 検索結果から該当する企業の「有価証券報告書」選択します。

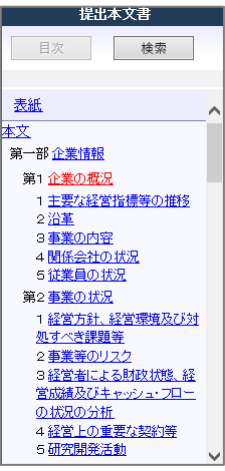

画面左側にメニューバーがあり(図 1)、読みたい記事を選択することができます。 有価証券報告書の第一部企業情報には、企業情報や詳細な事業内容、経営方針やリ スク、研究開発活動など、企業研究や業界分析に役立つデータが公開されています。 就職したい企業やその同業他社など幅広く調査してみましょう。